# $\mathbf{d}$  and  $\mathbf{d}$ CISCO.

# Rack mounting and connecting cables

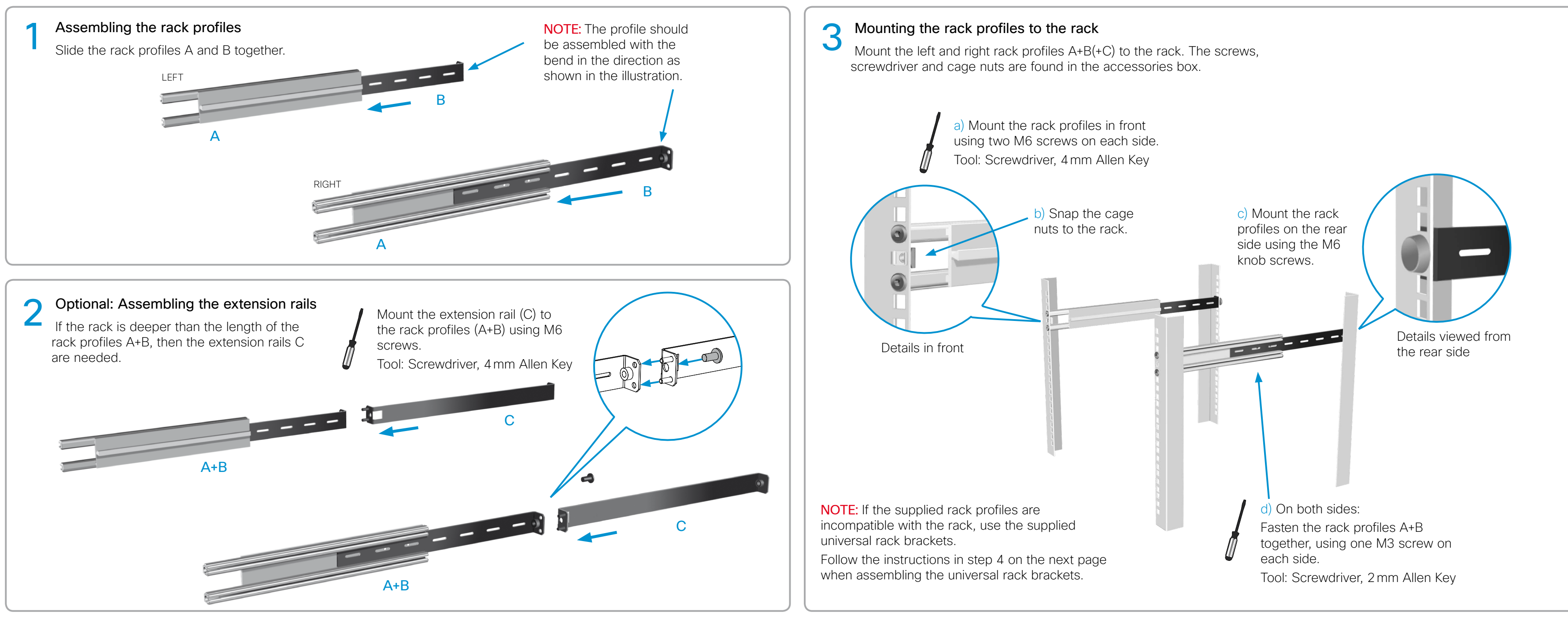

 pqrs  $\sim$ 

 $\epsilon$ 3 def mno  $\sim$ 

# Rack mounting

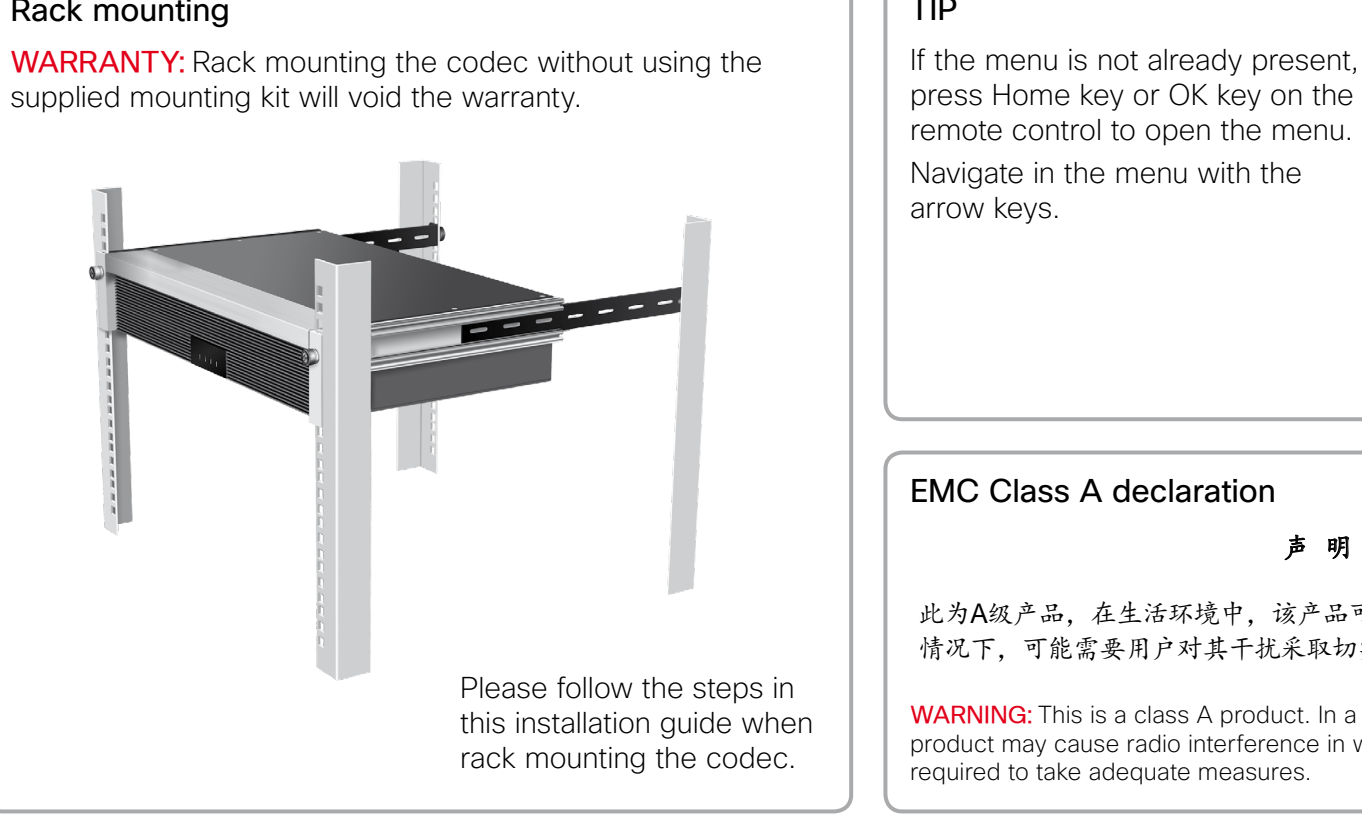

# TIP

press Home key or OK key on the remote control to open the menu. Navigate in the menu with the

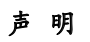

此为A级产品,在生活环境中,该产品可能会造成无线电干扰。在这种 情况下,可能需要用户对其干扰采取切实可行的措施。

WARNING: This is a class A product. In a domestic environment this product may cause radio interference in which case the user may be required to take adequate measures.

# This box contains:

Codec C90

### Top tray

- TRC V remote control
- A. Rack profiles (2 pcs)
- B. Rack rear brackets (2 pcs)
- C. Rack extension brackets (2 pcs)
- D. Rack ear profiles left/right (2 pcs)

# Accessories box and cable kit

- **•**  HDMI cable (3m / 10ft)
- **•**  Ethernet cable (5m / 16 ft)
- **•**  Power cable (1.8m / 6 ft)
- **•**  Batteries LR03 AAA 1.5V for the remote control
- **•**  Screwdriver, combi 2mm / 4mm Allen Key (unbraco)
- **•**  Screws (M6 and M3) and cage nuts (M6)
- **•**  Universal rack brackets\*

\* Universal rack brackets: Use these only if the supplied rail based rack mounting kit does not fit your type of rack.

# User guides

The user documentation for this product, including compliance and safety information, is available on the Cisco web site. Go to: <http://www.cisco.com/go/cseries-docs>

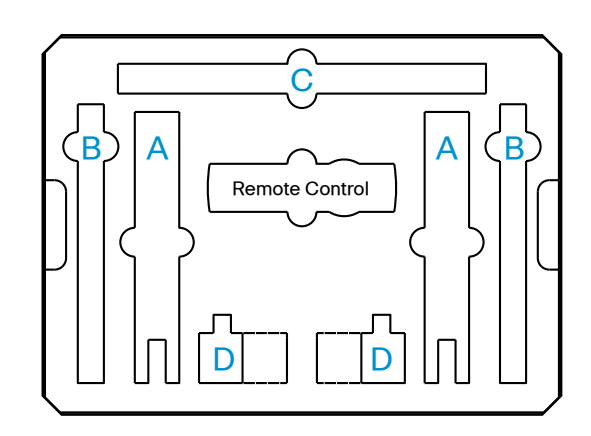

# Installing Cisco TelePresence System Codec C90

Connecting cables<br>
Codec C90 offers a great flexibility in connecting audio and video equipment to the system.

• Disconnect  $-\times - \text{\#} - \text{\#} - \text{\#} - 0 - 2 - \text{\#}$  (where 2 represents DVI-I 2)

For a basic setup, you should go through these steps:

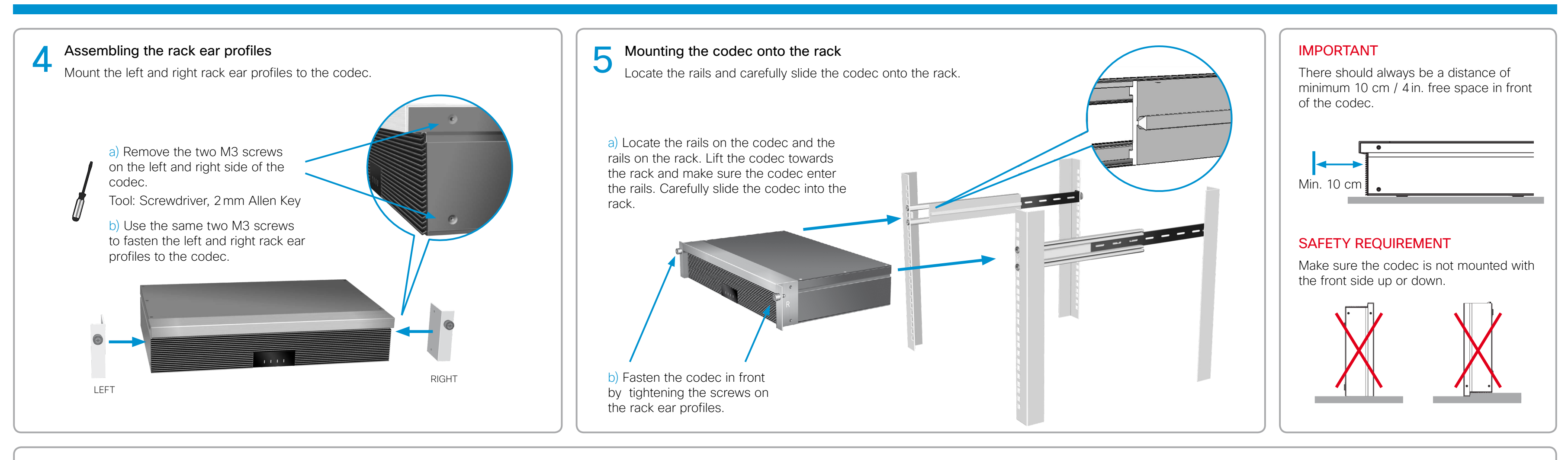

- 1. Connect the main camera to the HDMI 1 input using a HDMI to HDMI cable.
- • For camera control you should also connect the camera to the Camera Control input using the dedicated cable that came with your camera (RJ45 to DSUB).
- 2. Connect the monitor display to the HDMI 1 output using a HDMI to HDMI cable.
- 3. If you want to send images from a PC, connect the PC to the DVI-I 3 input, using a DVI to DVI cable (for digital signals) or VGA to DVI cable (for analog signals) depending on your PC's capabilities.
	- • Audio from the PC could be connected to Line 1 and 2 inputs for stereo signals.
- 4. Connect a microphone to the XLR 1 input.
- 5. If the monitor speakers do not support audio over HDMI, connect the loudspeakers to the Line 1 and 2 outputs.
- 6. Connect the codec to the IP network using the Ethernet 1 interface.
- 7. Connect the power and use the power switch to turn the codec on.

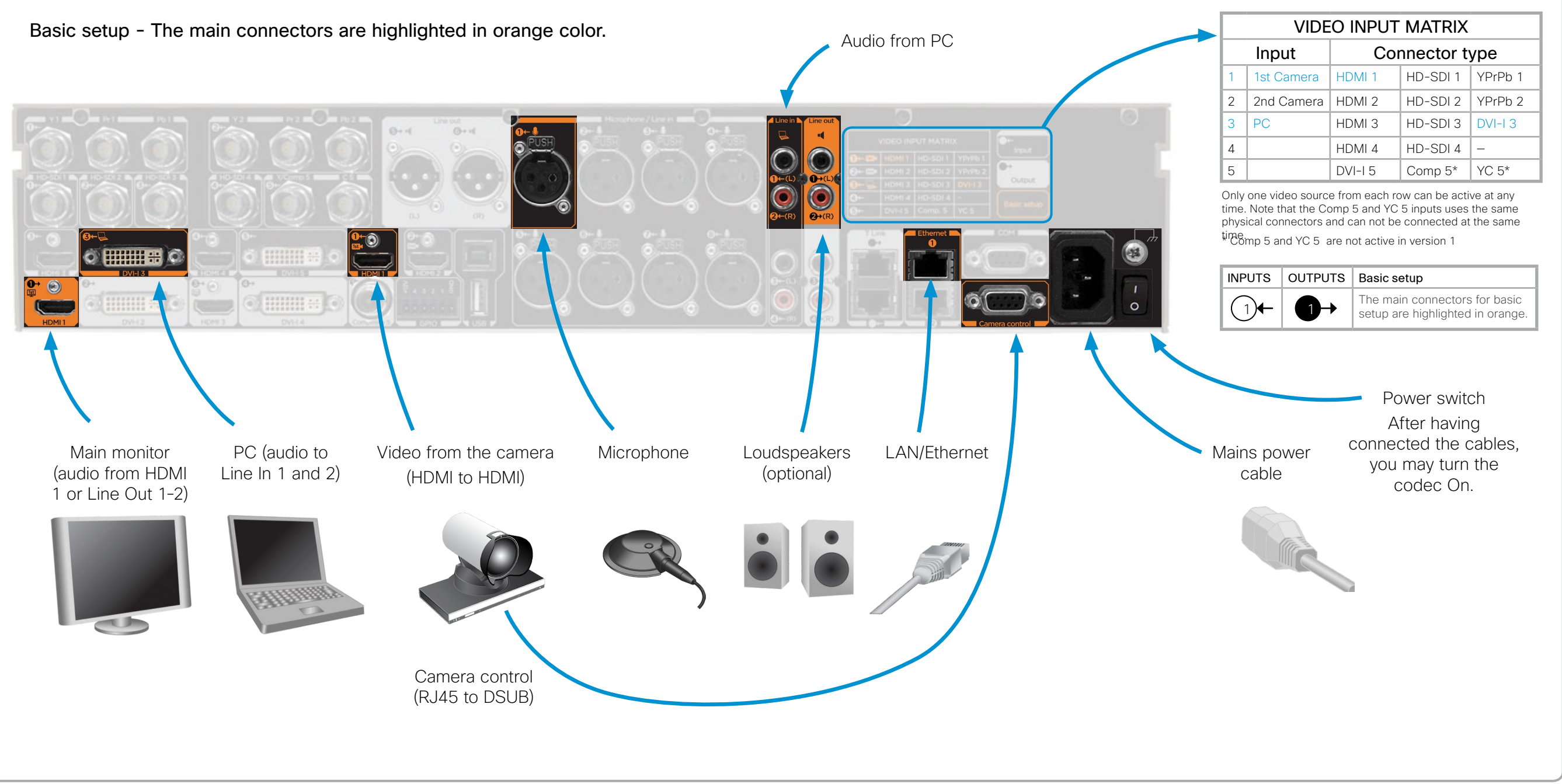

NOTE: If using the DVI-I output (2 or 4) or HDMI 3 for the main monitor a shortcut is required to move the on screen display (OSD) to this output. On the remote control key in the following sequence: